# **HƯỚNG DẪN SỬ DỤNG ĐẦU CÂN NI-10**

# **I. ĐẶC ĐIỂM**

- Nguồn cấp: 24VDC 50mA
- Điện áp kích loadcell: 5VDC
- Độ nhạy loadcell: cài đặt được từ 1-4mV/V
- Độ phân giải nội: 24bit (1/16.000.000)
- Độ phân giải ngoại: 1/10.000
- Truyền thông: RS485 modbus RTU
- Option cổng RS485 mạng truyền thông nội bộ nhiều đầu cân
- $\bullet$  Option ngõ ra tương tự: 0(4)-20mA, 0(2)-10mA / 0(2)-10VDC, 0(1)-5VDC, độ phân giải 12bit
- Vỏ nhựa, kích thước H48xW96xD70mm, khoét lỗ 92x45mm

#### **II. ĐẤU NỐI**

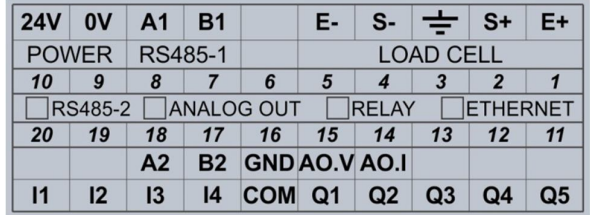

*(Cầu đấu dây nhìn từ phía sau đầu cân)*

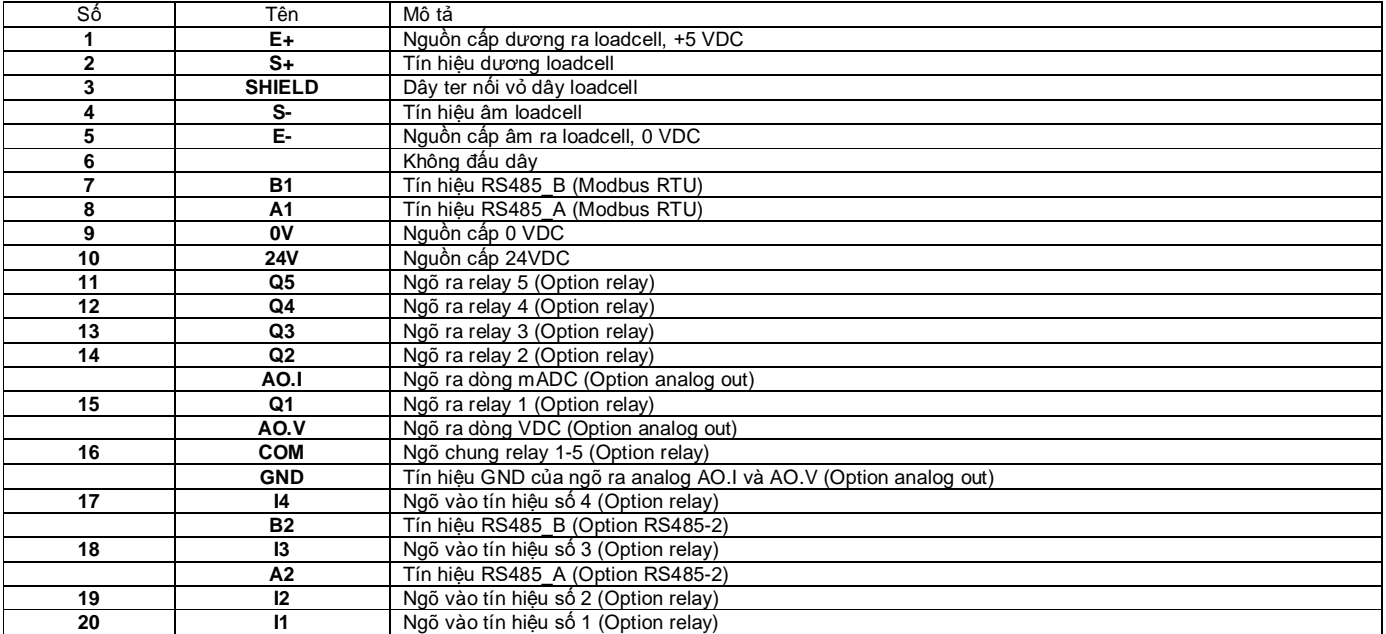

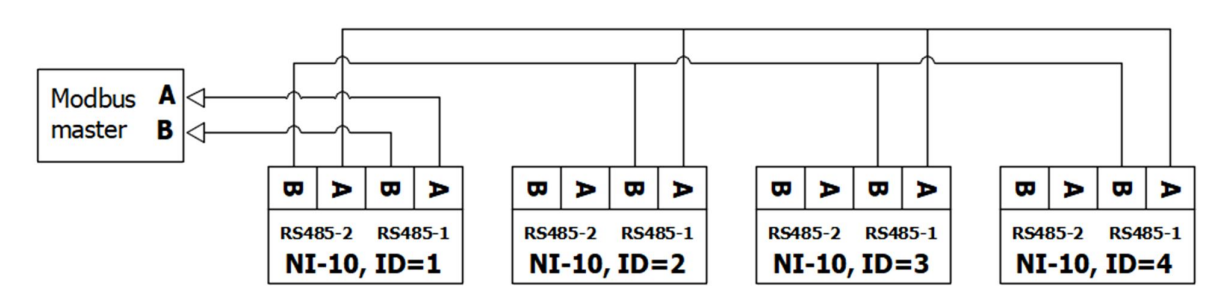

*Đấu nối kiểu mạng nội bộ nhiều đầu cân (tối đa 32 đầu cân, thời gian truyền giữa đầu cân master và đầu cân còn lại là 5ms, vd mạng 10 đầu cân thì thời gian cập nhật dữ liệu về đầu cân master nối với modbus master là 9\*5=45ms)*

# **III. SỬ DỤNG**

# **1. Phím bấm**

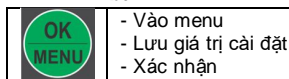

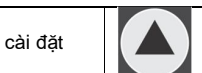

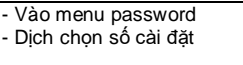

 $\mathbf{a}$ 

# **2. Truy cập**

Có 4 cấp độ truy cập, mặc định khi bật nguồn là cấp độ 1.

Từ màn hình chính, nhấn phím **<** , màn hình hiển thị PASS , nhấn phím **OK** nhập pasword. Nhấn phím **OK** để xác nhận. Password: cấp 1: **11**, cấp 2: **22**, cấp 3: **33**

- Thay đổi menu - Tăng giá trị cài đặt

#### **3. Menu**

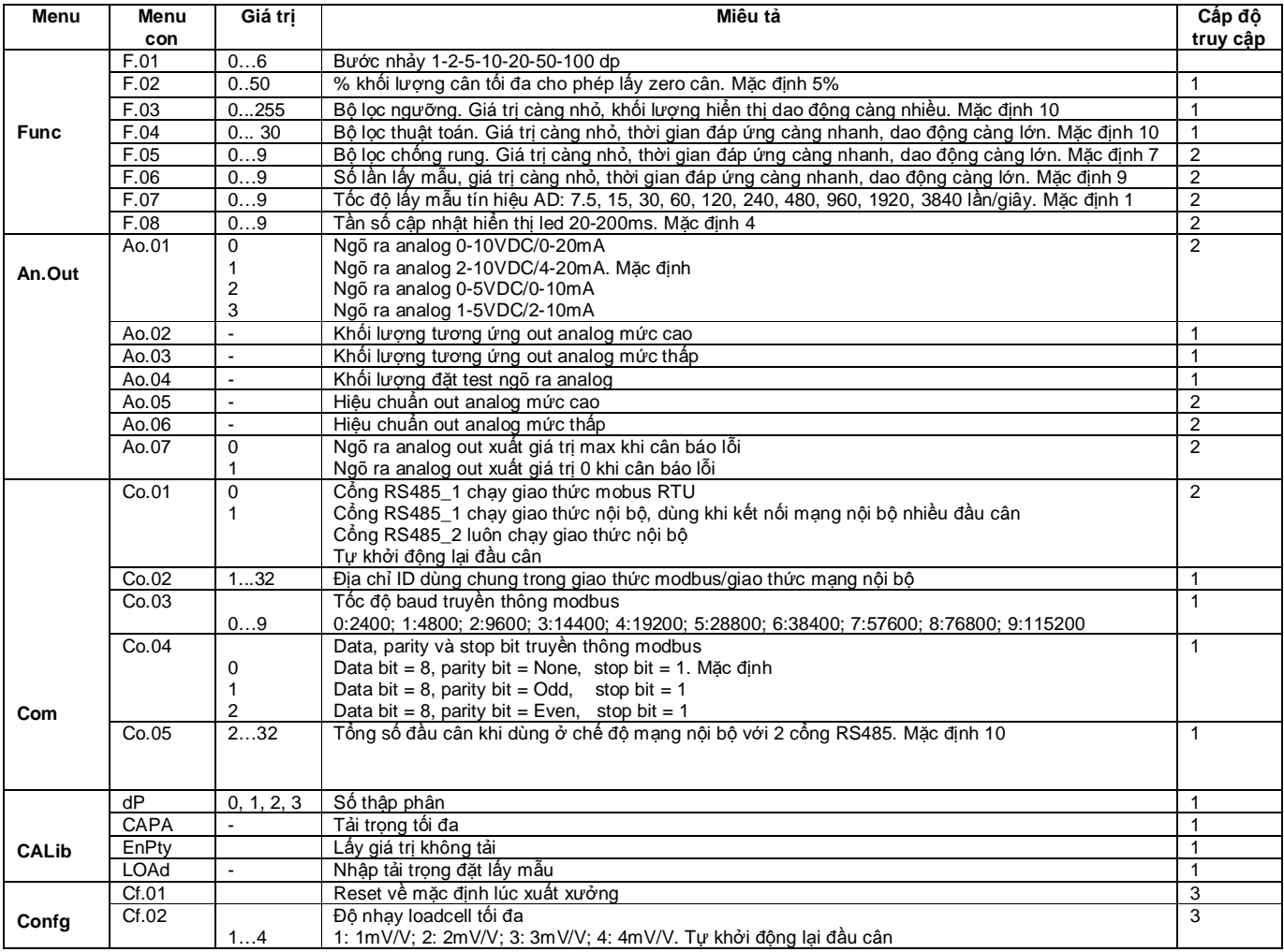

#### **4. Hiệu chuẩn cân**

Nhập password cấp 1, vào menu **CALib**. Nhấn phím **OK**

a) Màn hình hiển thị menu **dP**, nhập vào số thập phân hiển thị. Dùng phím **^** để thay đổi số thập phân cài đặt. Nhấn phím **OK** lưu lại

b) Màn hình hiển thị menu **CAPA**, nhập giá trị cân tối đa. Dùng phím **^** và **<** để thay đổi khối lượng cân tối đa cài đặt. Nhấn phím **OK** lưu lại

c) Màn hình hiển thị menu **EnPty.** Bước này đảm bảo **cân đang rỗng, đợi cân ổn định**. Nhấn phím **OK** lưu lại. Màn hình chớp tắt nhiều lần

d) Màn hình hiển thị menu **LOAd**. Đặt tải trọng mẫu lên cân (khuyến cáo đặt tải mẫu = 80% giá trị cân tối đa). Đợi cân ổn định. Nhấn phím **OK**. Dùng phím **^** và **<** để nhập vào khối lượng mẫu đặt lên cân. Khối lượng này **phải lớn hơn 1% khối lượng cân tối đa**, nếu nhỏ hơn sẽ hiện lỗi Err.01. Nhấn phím **OK** lưu lại. Màn hình chớp tắt nhiều lần

Màn hiển hiển thị Good nếu hiệu chuẩn thành công hoặc lỗi Err.02 nếu giá trị AD quá nhỏ hoặc quá lớn hoặc lỗi Err.03 nếu đấu nối nhầm dây tín hiệu Signal + và Signal -

# **5. Hiệu chuẩn ngõ ra analog out**

Chỉ hiệu chuẩn ngõ ra analog AO khi tín hiệu analog xuất ra AO không chính xác.

Vào quyền truy cập cấp 3. Vào menu **An.Out**. Nhấn phím **OK**

Màn hình hiển thị menu **AO.tyP**. Nhấn phín **^** đến khi hiển thị menu **AO.H-A** (hiệu chuẩn mức cao AO: 10VDC/20mA hoặc 5VDC/10mA tùy vào kiểu ngõ ra AO) hoặc menu **AO.L-A** (hiệu chuẩn mức thấp AO: 0VDC/0mA hoặc 1VDC/2mA hoặc 2VDC/4mA tùy vào kiểu ngõ ra AO). Nhấn phím **OK**, màn hình hiển thị giá trị DA.

Dùng phím **^** và **<** để điều chỉnh giá trị AD sao cho ngõ ra AO đạt giá trị điện áp hoặc dòng điện mong muốn. Nhấn phím **OK** để lưu lại.

#### **6. Bảng thanh ghi modbus**

Hỗ trợ truyền thông modbus RTU, hàm F03-read multiple holding registers

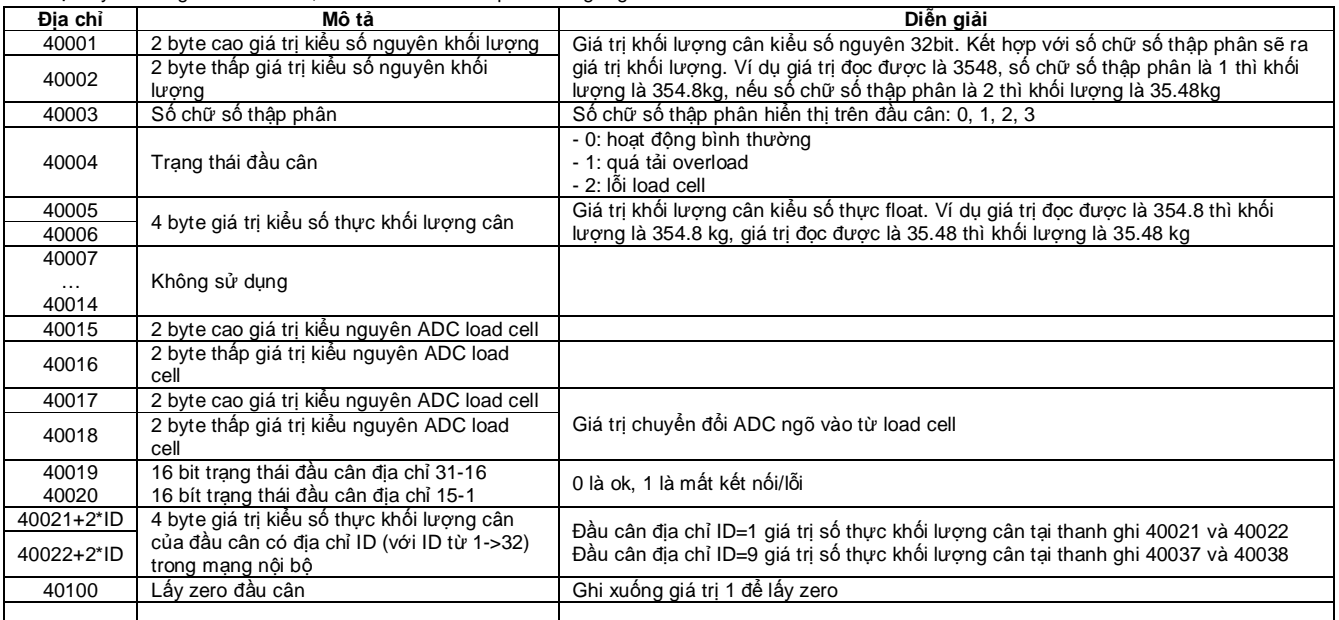

### **7.Thông báo và lỗi**

- Over : Quá tải cân, giá trị cân hiển thị > 105% tải trọng tối đa<br>• Err.LC : Lỗi loadcell
- $\bullet$  Err.LC :
- Err.01 : Khối lượng mẫu calib nhập vào quá nhỏ (< 0.5% khối lượng cân tối đa) hoặc quá lớn (> khối lượng cân tối đa)
- Err.02 : AD khối lượng lấy mẫu quá nhỏ hoặc quá lớn
- Err.03 : Lỗi đấu nối nhầm chân Signal + và Signal -
- Err.04 : Lỗi ghi đọc dữ liệu
- Err.05 : Lỗi khối lượng trên cân quá khối lượng cho phép lấy zero